### Math 3040: Introduction to Python

M. M. Sussman **sussmanm@math.pitt.edu** Office Hours: M-Th 11:10-12:10, Thack 622

May 12, 2014

1 / 32

イロトメ 御 トメ 君 トメ 君 トー 君

### **Contents**

#### [Introduction to Python](#page-1-0)

[Running python](#page-4-0)

[File structure and line syntax](#page-9-0)

[Python language syntax](#page-13-0) [Classes and inheritance](#page-41-0)

> <span id="page-1-0"></span>メロトメ 御 トメ 重 トメ 重 トー 2 / 32

### Introduction to Python

Resources I have used in preparing this introduction.

- 1. **http://www.stavros.io/tutorials/python/**
- 2. **https://docs.python.org/2/tutorial/**

## Getting help

- ▶ From the command line: **pydoc** *object name*
- ▶ From the Python prompt: **help** (*object name*)

### **Contents**

[Introduction to Python](#page-1-0)

#### [Running python](#page-4-0)

[File structure and line syntax](#page-9-0)

[Python language syntax](#page-13-0) [Classes and inheritance](#page-41-0)

> <span id="page-4-0"></span>メロメメ 御 メメ 君 メメ 君 メー 5 / 32

# Running python

#### ► The best way is to use spyder

- ► Can run **python** or **ipython** from a command prompt
- <sup>I</sup> "Applications" → "Development" → **idle** (using Python 2.7)
- ► Can run **idle** from a command prompt
- **Can run ipython notebook** (browser-based "notebook" interface similar to Mathematica)

# **Spyder**

- 1. K Menu→Applications→Development→Spyder
- 2. "Spyder is a powerful interactive development environment"

7 / 32

K ロ × K 御 × K 君 × K 君 × 三君

- 3. Editing
- 4. Interactive testing and debugging
- 5. Introspection
- 6. Aimed toward the scientific commjunity
- 7. Open source, running on Linux, Mac, MS-Windows

### Spyder demo

- 1. Open IPython console
- 2. Automatic "pylab" **from numpy import \* from scipy import \* from matplotlib import \***
- 3. Save console using Ctrl-S
	- $\triangleright$  Can be used as part of your homework submission

8 / 32

メロメメ 御 メメ きょく きょうき

## Running python with a file without Spyder

- **Filename** *should* **have .py extension.**
- <sup>I</sup> **python** *filename.py* from a command prompt

### **Contents**

[Introduction to Python](#page-1-0)

[Running python](#page-4-0)

[File structure and line syntax](#page-9-0)

[Python language syntax](#page-13-0) [Classes and inheritance](#page-41-0)

> <span id="page-9-0"></span>イロト イ団 トイモ トイモト 重 10 / 32

## File structure and line syntax

- $\triangleright$  No mandatory statement termination character.
- $\blacktriangleright$  Blocks are determined by indentation
- ▶ Statements requiring a following block end with a colon (:)
- ► Comments start with octothorpe (#), end at end of line
- ▶ Multiline comments are surrounded by triple double quotes (""") or triple single quotes (**'''**)
- ▶ Continue lines with **\**

```
"""
Example of a file with blocks in it
example1.py
"""
print "Hello!" # just print a string
x=input("Guess an integer ") # dangerous function!
if x > 10: # colon
   print "A big number :-)"
blank line when typing
else: # colon
   print "Not big enough :-("
blank line when typing 11 / 32
```
# Debugging hint (**'''**)

One strategy during debugging:

- 1. Add special-purpose code
- 2. Test corrected code
- 3. "Comment out" the special-purpose code instead of removing it at first

12 / 32

イロト イ押 トイヨ トイヨ トーヨ

- 4. Triple *single* quotes are good
- 5. Easy to find for later cleanup

### Formatted printing

Format controls as in C++, MATLAB, *etc.*

```
>>> n=35
>>> e=.00114
>>> print "Step %d, error=%e"%(n,e)
Step 35, error=1.140000e-03
>>> print "Step %d, error=%f"%(n,e)
Step 35, error=0.001140
```

```
>>> print "Step %d, error=%11.3e"%(n,e)
Step 35, error= 1.140e-03
```
#### **Contents**

[Introduction to Python](#page-1-0)

[Running python](#page-4-0)

[File structure and line syntax](#page-9-0)

[Python language syntax](#page-13-0)

<span id="page-13-0"></span>[Classes and inheritance](#page-41-0)

### Python basic data types

- ► Integers: 0, -5, 100
- ▶ Floating-point numbers: **3.14159, 6.02e23**
- $\triangleright$  Complex numbers:  $1.5 + 0.5$ j
- <sup>I</sup> Strings: **"A string"** or **'another string'**
	- $\blacktriangleright$  Stick to double-quotes

### Python basic data types

- ► Integers: 0, -5, 100
- ▶ Floating-point numbers: **3.14159, 6.02e23**
- $\triangleright$  Complex numbers:  $1.5 + 0.5$ j
- <sup>I</sup> Strings: **"A string"** or **'another string'**
	- $\blacktriangleright$  Stick to double-quotes
- ▶ Unicode strings: **u**"A unicode string"

### Python basic data types

- ► Integers: 0, -5, 100
- ▶ Floating-point numbers: **3.14159, 6.02e23**
- ▶ Complex numbers: 1.5 + 0.5j
- <sup>I</sup> Strings: **"A string"** or **'another string'**

15 / 32

メロトメ 倒 トメ きょくきょうき

- $\blacktriangleright$  Stick to double-quotes
- <sup>I</sup> Unicode strings: **u"A unicode string"**
- **I.** Logical or Boolean: True, False
- <sup>I</sup> **None**

### Basic operations

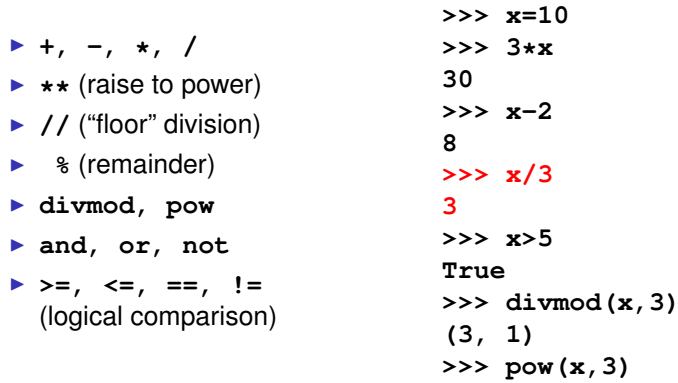

**1000**

 $\triangleright$  Numerical array data type is in numpy (later)

- $\triangleright$  Numerical array data type is in numpy (later)
- ▶ List: **[0, "string"**, another list **]**

- $\triangleright$  Numerical array data type is in numpy (later)
- ▶ List: **[0, "string"**, another list **]**
- ▶ Tuple: immutable list, surrounded by ()

- $\triangleright$  Numerical array data type is in numpy (later)
- ▶ List: **[0, "string"**, another list **]**
- ▶ Tuple: immutable list, surrounded by ()
- ▶ Dictionary (dict): { "key1": "value1", 2:3, "pi":3.14}

### Data types have "attributes"

- ► Lists have only function attributes. If **L** is a list, then
	- 1. **L.append(x)** appends x to the list
	- 2. **L.index(x)** finds the first occurrance of x in the list
	- 3. **x=L.pop()** return last item on list and remove it from list

**>>> import copy**

```
>>> import copy
>>> x=[1,2]
>>> y=[3,4,x]
>>> z=y
>>> print x,y,z
[1, 2] [3, 4, [1, 2]] [3, 4, [1, 2]]
```

```
>>> import copy
>>> x=[1,2]
>>> y=[3,4,x]
>>> z=y
>>> print x,y,z
[1, 2] [3, 4, [1, 2]] [3, 4, [1, 2]]
>>> c=copy.copy(y)
>>> d=copy.deepcopy(y)
>>> print "y=",y," z=",z," c=",c," d=",d
y= [3, 4, [1, 2]] z= [3, 4, [1, 2]] c= [3, 4, [1, 2]] d= [3, 4, [1, 2]]
```

```
>>> import copy
>>> x=[1,2]
>>> y=[3,4,x]
>>> z=y
>>> print x,y,z
[1, 2] [3, 4, [1, 2]] [3, 4, [1, 2]]
>>> c=copy.copy(y)
>>> d=copy.deepcopy(y)
>>> print "y=",y," z=",z," c=",c," d=",d
y= [3, 4, [1, 2]] z= [3, 4, [1, 2]] c= [3, 4, [1, 2]] d= [3, 4, [1, 2]]
\Rightarrow \Rightarrow \mathbf{v}[0] = " \star">>> print "y=",y," z=",z," c=",c," d=",d
```

```
>>> import copy
>>> x=[1,2]
>>> y=[3,4,x]
>>> z=y
>>> print x,y,z
[1, 2] [3, 4, [1, 2]] [3, 4, [1, 2]]
>>> c=copy.copy(y)
>>> d=copy.deepcopy(y)
>>> print "y=",y," z=",z," c=",c," d=",d
y= [3, 4, [1, 2]] z= [3, 4, [1, 2]] c= [3, 4, [1, 2]] d= [3, 4, [1, 2]]
>>> y[0]="*"
>>> print "y=",y," z=",z," c=",c," d=",d
y = [\n\text{''*}, 4, [1, 2]] z = [\n\text{''*}, 4, [1, 2]] c = [3, 4, [1, 2]] d = [3, 4, [1, 2]]
```

```
>>> import copy
>>> x=[1,2]
>>> y=[3,4,x]
>>> z=y
>>> print x,y,z
[1, 2] [3, 4, [1, 2]] [3, 4, [1, 2]]
>>> c=copy.copy(y)
>>> d=copy.deepcopy(y)
>>> print "y=",y," z=",z," c=",c," d=",d
y= [3, 4, [1, 2]] z= [3, 4, [1, 2]] c= [3, 4, [1, 2]] d= [3, 4, [1, 2]]
>>> y[0]="*"
>>> print "y=",y," z=",z," c=",c," d=",d
y= ["*", 4, [1, 2]] z= ["*", 4, [1, 2]] c= [3, 4, [1, 2]] d= [3, 4, [1, 2]]
>>> z[2][0]=9
>>> print "y=",y," z=",z," c=",c," d=",d
```

```
>>> import copy
>>> x=[1,2]
>>> y=[3,4,x]
>>> z=y
>>> print x,y,z
[1, 2] [3, 4, [1, 2]] [3, 4, [1, 2]]
>>> c=copy.copy(y)
>>> d=copy.deepcopy(y)
>>> print "y=",y," z=",z," c=",c," d=",d
y= [3, 4, [1, 2]] z= [3, 4, [1, 2]] c= [3, 4, [1, 2]] d= [3, 4, [1, 2]]
>>> y[0]="*"
>>> print "y=",y," z=",z," c=",c," d=",d
y= ["*", 4, [1, 2]] z= ["*", 4, [1, 2]] c= [3, 4, [1, 2]] d= [3, 4, [1, 2]]
>>> z[2][0]=9
>>> print "y=",y," z=",z," c=",c," d=",d
y= ["*", 4, [9, 2]] z= ["*", 4, [9, 2]] c= [3, 4, [9, 2]] d= [3, 4, [1, 2]]
>>> x
[9, 2]
```
K ロ ▶ K 御 ▶ K 君 ▶ K 君 ▶ ○ 君 → ◆ 9,00 19 / 32

```
>>> import copy
>>> x=[1,2]
>>> y=[3,4,x]
>>> z=y
>>> print x,y,z
[1, 2] [3, 4, [1, 2]] [3, 4, [1, 2]]
>>> c=copy.copy(y)
>>> d=copy.deepcopy(y)
>>> print "y=",y," z=",z," c=",c," d=",d
y= [3, 4, [1, 2]] z= [3, 4, [1, 2]] c= [3, 4, [1, 2]] d= [3, 4, [1, 2]]
>>> y[0]="*"
>>> print "y=",y," z=",z," c=",c," d=",d
y= ["*", 4, [1, 2]] z= ["*", 4, [1, 2]] c= [3, 4, [1, 2]] d= [3, 4, [1, 2]]
>>> z[2][0]=9
>>> print "y=",y," z=",z," c=",c," d=",d
y= ["*", 4, [9, 2]] z= ["*", 4, [9, 2]] c= [3, 4, [9, 2]] d= [3, 4, [1, 2]]
>>> x
[9, 2]
```
<span id="page-30-0"></span>Moral: Only **deepcopy** does it right!

### **pydoc** for help

```
$ pydoc list OR >>> help (list)
Help on class list in module __builtin__:
class list(object)
    | list() -> new empty list
     | list(iterable) -> new list initialized from iterable's items
 |
     | Methods defined here:
     | __add__(...)
          | x.__add__(y) <==> x+y
     | __contains__(...)
        | x.__contains__(y) <==> y in x
                      | more to ignore
     | append(...)
          | L.append(object) - append object to end
     | count(...)
          | L.count(value) -> integer - return number of occurrences of value
     | extend(...)
          | L.extend(iterable) - extend list by appending elements from the iterable
     | index(...)
          | L.index(value, [start, [stop]]) -> integer - return first index of value.
          | Raises ValueError if the value is not present.
     | insert(...)
     | pop(...)
          | L.pop([index]) -> item - remove and return item at index (default last).
          | Raises IndexError if list is empty or index is out of range.
     | remove(...)
          | L.remove(value) - remove first occurrence of value.
          sent.<br>
\begin{array}{ccccccc}\n\text{Raises Value} & & & \text{O} & \text{O} & \text{O} & \text{O} & \text{O} & \text{O} & \text{O} & \text{O} & \text{O} & \text{O} & \text{O} & \text{O} & \text{O} & \text{O} & \text{O} & \text{O} & \text{O} & \text{O} & \text{O} & \text{O} & \text{O} & \text{O} & \text{O} & \text{O} & \text{O} & \
```
### Flow control

- $\triangleright$  if
- <sup>I</sup> **for**
- <sup>I</sup> **while**
- **P** range (N) generates the numbers 0,. . . ,N

```
# print out even numbers
for n in range(13):
    if n%2 == 0:
        print n
    else:
        # not necessary
        continue
```
### Assert

One *extremely* valuable feature of Python is the **assert**.

- $\triangleright$  Use it whenever you think something is impossible!
- $\blacktriangleright$  "Impossible" branches of if-tests
- $\blacktriangleright$  "Impossible" endings of loops
- ▶ You will be expected to use assert!

```
if x > 0:
    some code for positive x
elseif x < 0:
    some code for negative x
else:
    # x should never to be zero!
    assert(x!=0)
```
- **Functions begin with defa**
- ► The **def** line ends with a colon
- **Functions use return to return values**

- **Functions begin with defation**
- ► The **def** line ends with a colon
- **Functions use return to return values**

```
def sine(x):
    """
    compute sin(x) to error of 1.e-10
    using Maclaurin (Taylor) series
    """
```
- **Functions begin with defation**
- $\blacktriangleright$  The **def** line ends with a colon
- **Functions use return to return values**

```
def sine(x):
    """
    compute sin(x) to error of 1.e-10
    using Maclaurin (Taylor) series
    """
    tol=1.e-10
    s=x
    t=x
    n=1
    while abs(t) > tol: # abs is built-in
         n+=2
         t = (-t) \cdot x \cdot x / (n \cdot (n-1))s+=t
```
- **Functions begin with defation**
- $\blacktriangleright$  The **def** line ends with a colon
- **Functions use return to return values**

```
def sine(x):
    """
    compute sin(x) to error of 1.e-10
    using Maclaurin (Taylor) series
    """
    tol=1.e-10
    s=x
    t=x
    n=1
    while abs(t) > tol: # abs is built-in
        n+=2
        t = (-t) \cdot x \cdot x / (n \cdot (n-1))s+=t
         assert(n<10000) # too long! Do something else!
    return s
                                       KOD KAP KED KED E YAAR
```
- **Functions begin with defation**
- $\blacktriangleright$  The **def** line ends with a colon
- **Functions use return to return values**

```
def sine(x):
    """
    compute sin(x) to error of 1.e-10
    using Maclaurin (Taylor) series
    """
    tol=1.e-10
    s=x
    t=x
    n=1
    while abs(t) > tol: # abs is built-in
        n+=2
        t = (-t) \cdot x \cdot x / (n \cdot (n-1))s+=t
         assert(n<10000) # too long! Do something else!
    return s
                                       KOD KAP KED KED E YAAR
```
## Importing and naming

**Include external libraries using import** 

**F** import numpy Imports all numpy functions, call as **numpy.sin(x)**

24 / 32

イロトメ 御 トメ 君 トメ 君 トー 君

- $>$  **import numpy as np** Imports all numpy functions, call as **np.sin(x)**
- ▶ from numpy import \* Imports all numpy functions, call as **sin(x)**
- **From numpy import sin** Imports only **sin()**

## Pylab in Spyder

Automatically does following imports

**from pylab import \* from numpy import \* from scipy import \***

You *must* do your own importing when writing code in files

I strongly suggest using correct names. **import numpy as np import scipy.linalg as la import matplotlib.pyplot as plt**

#### **Contents**

[Introduction to Python](#page-1-0)

[Running python](#page-4-0)

[File structure and line syntax](#page-9-0)

[Python language syntax](#page-13-0) [Classes and inheritance](#page-41-0)

> <span id="page-41-0"></span>イロン イ団ン イミン イモン 26 / 32

### A Class is a generalized data type

- **P** numpy defines a class called **ndarray**
- ▶ Define variable **x** of type **ndarray**, a one-dimensional array of length 10:

**import numpy as np x=np.ndarray([10])**

▶ Varibles of type ndarray are usually just called "array".

### Classes define members' "attributes"

#### $\blacktriangleright$  Attributes can be data

- $\blacktriangleright$  Usually, data attributes are "hidden"
- $\triangleright$  Names start with double-underscore
- $\blacktriangleright$  Programmers are trusted not to access such data
- $\blacktriangleright$  Attributes can be functions
	- $\blacktriangleright$  Functions are provided to access "hidden" data

### Examples of attributes

One way to generate a **numpy** array is:

```
import numpy as np
x=np.array([0,0.1,0.2,0.4,0.9,3.14])
```
- <sup>I</sup> (data attribute) **x.size** is **6**.
- <sup>I</sup> (data attribute) **x.dtype** is **"float64"** (quotes mean "string")
- ▶ (function attribute) **x**.item (2) is 0.2 (parentheses mean "function")

### Operators can be overridden

 $\triangleright$  Multiplication and division are pre-defined (overridden) **>>> 3\*x array([ 0. , 0.3 , 0.6 , 1.2 , 2.7 , 9.42])**  $\triangleright$  Brackets can be overridden to make things look "normal" **>>> x[2] # bracket overridden 0.2**

- $\triangleright$  Suppose you write a program about ellipses.
- $\triangleright$  You "abstract" an ellipse as a plane figure with major and minor axes.
- $\triangleright$  You use its area and its circumference, but nothing else.

- $\triangleright$  Suppose you write a program about ellipses.
- $\triangleright$  You "abstract" an ellipse as a plane figure with major and minor axes.
- $\triangleright$  You use its area and its circumference, but nothing else.
- $\triangleright$  Someone comes by and asks you to apply your program to circles.

- $\triangleright$  Suppose you write a program about ellipses.
- $\triangleright$  You "abstract" an ellipse as a plane figure with major and minor axes.
- $\triangleright$  You use its area and its circumference, but nothing else.
- $\triangleright$  Someone comes by and asks you to apply your program to circles.
- $\triangleright$  You could just say, "Define your circle as an ellipse with major and minor axes equal" (problem solved)

- $\triangleright$  Suppose you write a program about ellipses.
- $\triangleright$  You "abstract" an ellipse as a plane figure with major and minor axes.
- $\triangleright$  You use its area and its circumference, but nothing else.
- $\triangleright$  Someone comes by and asks you to apply your program to circles.
- $\triangleright$  You could just say, "Define your circle as an ellipse with major and minor axes equal" (problem solved)
- $\blacktriangleright$  Awkward, mistake-prone, and unfriendly

- $\triangleright$  Suppose you write a program about ellipses.
- $\triangleright$  You "abstract" an ellipse as a plane figure with major and minor axes.
- $\triangleright$  You use its area and its circumference, but nothing else.
- $\triangleright$  Someone comes by and asks you to apply your program to circles.
- $\triangleright$  You could just say, "Define your circle as an ellipse with major and minor axes equal" (problem solved)
- $\blacktriangleright$  Awkward, mistake-prone, and unfriendly
- $\triangleright$  Define a circle that IS an ellipse but with major and minor axes forced to be equal.

- $\triangleright$  Suppose you write a program about ellipses.
- $\triangleright$  You "abstract" an ellipse as a plane figure with major and minor axes.
- $\triangleright$  You use its area and its circumference, but nothing else.
- $\triangleright$  Someone comes by and asks you to apply your program to circles.
- $\triangleright$  You could just say, "Define your circle as an ellipse with major and minor axes equal" (problem solved)
- $\blacktriangleright$  Awkward, mistake-prone, and unfriendly
- $\triangleright$  Define a circle that IS an ellipse but with major and minor axes forced to be equal.
- $\triangleright$  Don't have to write much code!
- $\triangleright$  Can use it wherever an ellipse was used before!
- $\triangleright$  Don't have to debug stuff you are reusing.

### Inheritance II

- $\triangleright$  Someone comes by and asks you to apply your program to rectangles
- $\triangleright$  Still have area and circumference.

### Inheritance II

- Someone comes by and asks you to apply your program to rectangles
- $\triangleright$  Still have area and circumference.
- $\triangleright$  Define a rectangle that IS an ellipse, but with modified area and circumference functions.

### Inheritance II

- $\triangleright$  Someone comes by and asks you to apply your program to rectangles
- $\triangleright$  Still have area and circumference.
- $\triangleright$  Define a rectangle that IS an ellipse, but with modified area and circumference functions.
- $\triangleright$  Lots of new code, but downstream code does not change!